# The talk Document Class<sup>\*</sup>

Martin Wiebusch

July 10, 2006

#### Abstract

The talk document class allows you to create slides for screen presentations or printing on transparencies. It also allows you to print personal notes for your talk. You can create overlays and display structure information (current section / subsection, table of contents) on your slides. The main feature that distinguishes talk from other presentation classes like beamer or prosper is that it allows the user to define an arbitrary number of slide styles and switch between these styles from slide to slide. This way the slide layout can be adapted to the slide content. For example, the title or contents page of a talk can be given a slightly different layout than the other slides.

The talk class makes no restrictions on the slide design whatsoever. The entire look and feel of the presentation can be defined by the user. The style definitions should be put in a separate sty file. Currently the package comes with only one set of pre-defined slide styles (sidebars.sty). Contributions from people who are artistically more gifted than me are more than welcome!

<sup>∗</sup>This file has version number 1.0, last revised 2005/08/09

## **Contents**

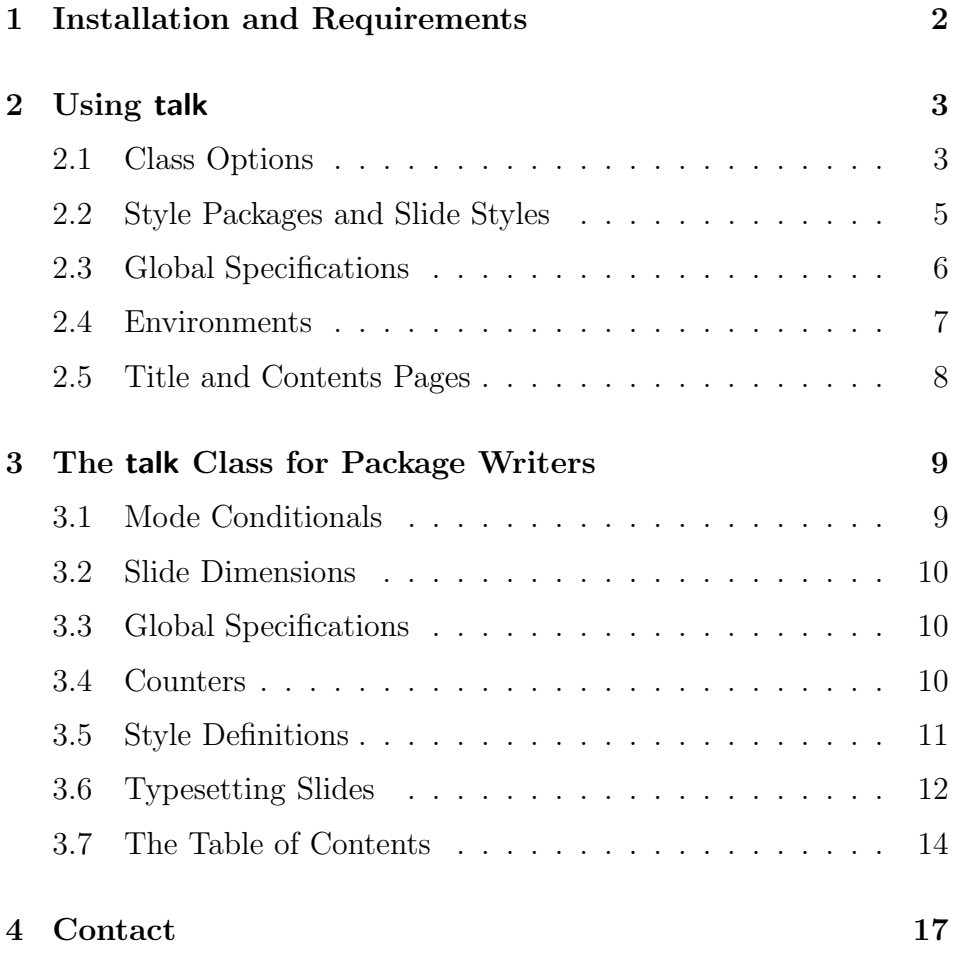

## 1 Installation and Requirements

The talk class requires the packages amsmath, graphicx, pgf, multido and hyperref. They can all be obtained from

http://www.ctan.org.

To install the talk class, you have to copy the files talk.cls and sidebars.sty to a place where LATEX can find them.

### 2 Using talk

The usage of the talk class is almost independent of the chosen style definitions. Therefore style definitions are most conveniently included through separate style packages. Currently talk comes with one such file called sidebars.sty. (I hope that in the future the number of available style packages will grow due to contributions from people that are artistically more gifted than I am.) The issue of writing your own style definitions is discussed in section 3. In this section we will see how to create a presentation using the talk class and some ready-to-use style package like sidebars.sty.

The general structure of a presentation tex file is shown in figure 1. Note that you can structure your talk in the usual way with \section and \subsection commands. How these commands are handled depends on the loaded style package.

### 2.1 Class Options

The talk class is loaded in the first line of the listing in figure 1:

```
\{documentclass[\langle options\rangle]\{talk\}
```
The available options are

screen, slides, notes, rotate and norotate.

The talk class is built upon the article class, so it will pass all unknown options to article. Thus, in principle, all options of the article class can be used with the talk class as well. However, some options like twocolumn etc. may lead to undesired results.

The options screen, slides and notes determine the mode in which your presentation is compiled. The options rotate and norotate only take effect in the slides mode.

screen Use the screen mode to create a screen presentation. With this option the paper size is set to the slide size, so that your slides can be displayed without white margins using the fullscreen mode of your favorite document viewer.

slides If you use the slides mode your presentation is prepared for printrotate norotate 3

```
\documentclass[\langle options \rangle]{talk}
\text{v} = \text{style-def}.
.
.
(more package inclusions)
.
.
.
\tilde{\tilde{t}}\text{\\author}\langle date \rangle.
.
.
(global specifications required by \langle style-def \rangle \rangle)
.
.
.
\begin{document}
   \begin{align} \begin{bmatrix} slide -style \end{bmatrix} < slide -style \end{bmatrix} \end{align}(body of first slide)
   \end{slide}
   \begin{notes}
      (notes on first slide)
   \end{notes}
   .
   .
   .
   (more slides and notes)
   .
   .
   .
   \setminussection[\langle short \ title \rangle] {\langle long \ title \rangle}.
   .
   .
   (more slides and notes)
   .
   .
   .
   \subsection[\langle short\ title \rangle]{\langle long\ title \rangle}
   .
   .
   .
   (more slides and notes)
   .
   .
   .
   (more sections and subsections)
   .
   .
   .
\end{document}
```
Figure 1: The general structure of a presentation tex file.

out on transparencies. The slides are centered horizontally and vertically on normal paper. The default paper size is A4, but you can change it by using any of the paper size options of the article class. The options rotate and norotate determine whether or not the slides are rotated by 90 degrees in counterclockwise direction. By default \slidesmag rotation is enabled. In slides mode the slides can also be magnified. You can set the magnification factor with

 $\lambda$ slidesmag{ $\langle factor \rangle$ }.

notes The notes mode allows you to print personal notes for your presentation. In this mode the slides are inserted in the flowing text, between your annotations.

### 2.2 Style Packages and Slide Styles

Style definitions for the talk class are most conveniently included through a separate style package. Style packages can be included with the usual \usepackage command:

```
\{\text{vase}\} \usepackage [\{\text{package-options}\}] {\{style\}-package}.
```
The available package options depend on the chosen style package. The principal task of a talk style package is to set the width and height of the slides and define a number of *slide styles*. To identify the different slide styles, the style package should give them *style names* \slidestyle like title, framed, sidebar, plain, etc. To switch between different slide styles you can use the command

```
\slidestyle{hstyle-namei}.
```
To change the slide style for only one slide you can pass a style name as an optional argument to the slide or multislide environment.

sidebars The sidebars package has one option, compress, which affects the way in which the table of contents is displayed in the sidebar. It defines three slide styles called plain, outline and normal. The plain style has no decorations at all and can be used for the title page or for showing large pictures. The outline style is designed to show the structure of your talk. Use it, for example, for the contents page.

| Command            | Effect                                      |
|--------------------|---------------------------------------------|
| \backgroundcolor   | sets the colour of the slide background     |
| \sidebarcolor      | sets the colour of the sidebar              |
| \titlecolour       | sets the colour of the slide title          |
| \sidebartitlecolor | sets the colour of the sidebar title        |
| \highlightcolor    | sets the colour of highlighted sections and |
|                    | subsections in the sidebar                  |

Table 1: The colour commands of the sidebars package

The normal style should be used for all other slides. It has a sidebar showing the structure of your talk. The current section is highlighted.

\backgroundcolor Colours can be set with the commands listed in table 1. their syntax is

\sidebarcolor \titlecolor \sidebartitlecolor \highlightcolor

 $\setminus \langle color\text{-}command \rangle$ { $\langle red\text{-}value\rangle$ ,  $\langle green\text{-}value\rangle$ ,  $\langle blue\text{-}value\rangle$ }

where  $\langle color\text{-}command\rangle$  is one of the commands listed in table 1 and  $\langle red-value\rangle$ ,  $\langle green-value\rangle$  and  $\langle blue-value\rangle$  are numbers between 0 and 1.

### 2.3 Global Specifications

\title Like the article class, talk allows you to specify the title, author and \author date of your talk with the commands

\date

```
\tilde{\lbrace}title[\langle short\text{-}title \rangle]\lbrace \langle title \rangle \rbrace\author [\langle short\text{-}author \rangle] {\langle author \rangle}\langle date \rangle
```
In what context the short versions  $\langle short\text{-}title \rangle$  and  $\langle short\text{-}author \rangle$ are used depends on the style package. The sidebars package displays  $\langle short\text{-}title \rangle$  and  $\langle short\text{-}author \rangle$  in the side bar. Other style packages may also define addtitional commands, that allow you to specify additional information like institute, logo, place where the talk was given etc.

#### 2.4 Environments

The talk class defines three environments: slide, multislide and notes. All typeset material in your talk should be enclosed in one of these environments.

slide The slide environment is the most important environment in the talk class. It allows you to typeset the contents of your slides. Its syntax is:

> $\begin{align} [\text{subject}(\text{style-}name)]_{\langle \text{slide-}} \end{align}$ (slide body) \end{slide}

The  $\langle style_name \rangle$  argument is optional. It must be the name of one of the slide styles defined in style package you have loaded. For the sidebars package the available slide styles are plain, outline and normal. If no  $\langle style\text{i}t$  argument is given, talk uses the slide style specified in the last call of the \slidestyle command.

- notes The notes environment allows you to include annotations to your slides in the tex file. The contents of the notes environment are ignored if you compile your presentation in the screen or slides mode.
- multislide The multislide environment can be used to create overlays. Its syntax is:

 $\begin{equation*}$  \begin{multislide}[ $\langle style-name\rangle$ ]{ $\langle sub-slides\rangle$ }{ $\langle slide-title\rangle$ } (slide body) \end{multislide}

As for the slide environment the optional  $\langle style\text{i} \text{name} \rangle$  argument and the  $\langle slide\text{-}title\rangle$  argument specify the slide style and the slide title. The  $\langle sub-slides \rangle$  argument has to be an integer number greater than zero. It specifies the number of sub-slides, that the multislide environment will generate. In the body of the multislide environment, you can use the commands \fromslide, \toslide and \onlyslide to specify which material goes on which sub-slide.

\fromslide The syntax of the commands \fromslide, \toslide and \toslide \onlyslide \onlyslide is:

```
\frac{1}{\text{mod}(math)}\totoslide*{n}{\langle material \rangle}
\onlysli\text{#}\{\langle material \rangle\}
```
The \fromslide\* command ignores  $\langle material \rangle$  on the first n−1 subslides. The **\toslide\*** command ignores  $\langle material \rangle$  on all sub-slides after the *n*-th. The **\onlyslide\*** command ignores  $\langle material \rangle$  on all sub-slides exept the  $n$ -th. If you use the unstarred commands \fromslide,\toslide and \onlyslide the  $\langle \rangle$  is not ignored but made invisible, so that it still uses up the space (pretty much like the \phantom command).

### 2.5 Title and Contents Pages

Most talks begin with a title page showing the title of the talk, the name of the speaker and possibly additional information like the date and place where the talk is given, the institute of the speaker etc. For long talks you'll also want to show the stucture of your talk at the beginning.

\maketitle Style packages for the talk class should therefore redefine the stan- \tableofcontents dard LATEX commands \maketitle and \tableofcontents in such a way that they produce suitable title and contents pages. These commands should be used in the body of a slide environment. For example, with the sidebars style package you would create title and contents pages by writing

```
\begin{slide}[plain]{}
  \maketitle
\end{slide}
```
and

```
\begin{slide}[outline]{Contents}
  \tableofcontents
\end{slide}
```
For some talks the table of contents may not fit on one slide. The talk class cannot break material into multiple slides automatically, but it allows you to split the table of contents manually. To do this you can pass an optional argument to the \tableofcontents command, which has the following form:

```
\{\t{tableof contents}[\{fromsec\}.\{fromsubset\}-\{tosec\}. \{to subset\}]
```
where  $\langle \text{fromsec} \rangle$ ,  $\langle \text{fromsubsec} \rangle$ ,  $\langle \text{tosec} \rangle$  and  $\langle \text{tosubsec} \rangle$  are integer numbers. Their names are self-explaining. Note that the argument of \tableofcontents must always have the form given above. If you wan to display the sections 3 to 5 with all their subsections on one slide, you have to write

```
\tableofcontents[3.0-5.99]
```
(assuming that section 5 does not have more than 99 subsections).

## 3 The talk Class for Package Writers

The entire look-and-feel of a talk presentation is determined by external style packages. The macros provided by the talk class itself only take care of more technical issues like

- magnifying and positioning the slides on the paper,
- creating overlays,
- keeping a table of contents that is accessible on every slide,
- keeping a catalog of slide styles and allowing the user to switch between them.

To exploit these features, a style package writer needs to know some basic facts about the inner workings of the talk class.

### 3.1 Mode Conditionals

As we have seen in section 2.1 a talk presentation can be compiled in three different modes: slides, screen and notes. To implement mode-specific behaviour the talk class provides the following if com- \@ifslides mands:

```
\@ifscreen
```

```
\Diamond \@ifslides{\existsif-code}}{\Diamondelse-code}}
                    \{if\text{score}(if-code)\}\{else-code\}\langle@ifnotes{\langle if-code\rangle}{\langle else-code\rangle}
```
The  $\langle$ *if-code* $\rangle$  is executed if the talk is compiled in slides, screen or notes mode, respectively, and the  $\langle else-code \rangle$  is executed otherwise.

### 3.2 Slide Dimensions

\slidewidth The width and height of the slides can be accessed through the \slideheight \slidewidth and \slideheight commands. However, to set the slide \@slidesize dimensions you should always use the command

 $\{ds1idesize{\langle width \rangle}\}$ { $\{height \}$ }

as it also adjusts the papersize and slide positioning.

### 3.3 Global Specifications

\@title The title, author and date set by the user with the \title, \author \@author and \date commands are stored in the macros \@title, \@author \@date and \@date. If you intend to display additional information like the speakers institute on your slides you should define an \institute command in analogy to the commands above:

> \gdef\@institute{} \newcommand{\institute}[1]{\gdef\@institute{#1}}

### 3.4 Counters

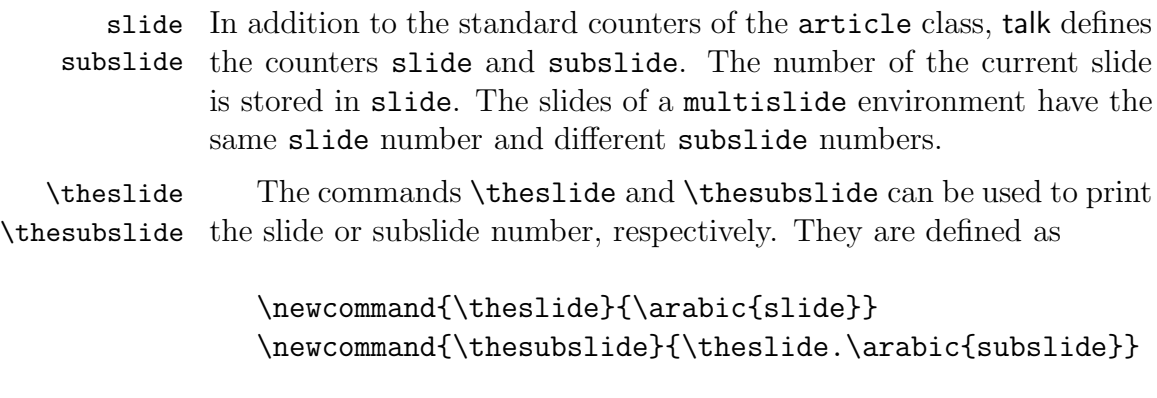

You can redefine them to change the way the slide and subslide numbers are displayed

\theslidelabel For printing labels on your slides you should use the \theslidelabel command. It calls \theslide when you are in a slide environment and \thesubslide when you are in a multislide environment.

### 3.5 Style Definitions

To change the look-and-feel of your slides you have to redefine some or all of the following commands:

\@makeslide \@makeslidebackground \@makeslidecontent \@makenotesslide \@maketocsection \@maketocsubsection

These commands will be called by the slide, multislide and notes \@newslidestyle environments. Their exact meaning will be explained later on. To create a named slide style, you have to wrap a \@newslidestyle command around your definitions. A typical style definition takes the form

```
\text{@newslidestyle}{\{style\;figure\;name\}}{
  \text{Cemewcommand}\{\@makeslide}\{\#t\}\text{Cemewcommand}(\@makeslidebackground}(s\{s\}\text{center} \renewcommand{\@makeslidecontent}{\text{first}}
  \text{Xemewcommand}\{\@makenotesslide}\{\#t\}\text{Cemewcommand}\{\@model\\text{Xrenewcommand}\{\@maketocsubsection\}[4]{\{stuff\}}}
```
The **\@newslidestyle** command simply dumps its second argument into a macro called  $\prescript{\text{style-name}}{\text{style}}$ . When the style is loaded with  $\simeq\simeq\{(style-name)\}\$  or with the optional argument of the slide environment, all the \@make. . . commands are reset to their default definitions. Then the macro \pres@sty@ $\langle style-name \rangle$ is executed.

Note that the \renewcommand calls in the second argument of **\@newslidestyle** appear in the definition of the **\pres@sty@** $\langle style-1 \rangle$  $name$  command. Therefore the arguments of  $\Diamond$  maketocsection and \@maketocsubsection have to be referenced with double hashes, for example

```
\text{Onewslidestyle}\{style\; (style-name)\}\renewcommand{\@maketocsection}[3]{Section ##1: ##3}
}
```
Single hashes would refer to the arguments of  $\prescript{\text{sys}}{style\text{-}}$  $name\rangle$ .

### 3.6 Typesetting Slides

- \@slidetitle The slide and multislide environments store the slide title in the \@slidebody macro \@slidetitle and the slide body in the macro \@slidebody. When you redefine the various **\@make...** commands you can therefore use \@slidetitle and \@slidebody to insert the title and body of the current slide.
	- \@makeslide In the screen or slides mode the slide and multislide environments call the \@makeslide command, which should produce an LR box of width \slidewidth and height \slideheight that contains the actual slide. In the slides mode the output of \@makeslide is centered on the page and scaled by the factor specified in the last call of the \slidesmag command. If the rotate option is enabled it is also rotated by 90 degrees in the counterclockwise direction.
- \@makenotesslide If you compile in the notes mode the slide and multislide environments call \@makenotesslide to insert the current slide. By default the \@makenotesslide command simply centers the output of \@makeslide horizontally:

```
\newcommand{\@makenotesslide}{
  \par\hspace*{\fill}\@makeslide\hspace*{\fill}\par
}
```
You can change this behaviour by redefining the **\@makenotesslide** command. For example, if you only want to print the title of each slide in your notes, you should include something like

```
\renewcommand{\@makenotesslide}{
  \begin{center}\textbf{\@slidetitle}\end{center}
}
```
in your style definition.

To change the way the slides appear in the screen and slides mode you could redefine the \@makeslide command. However, usually you'll want to draw the slide background with some graphics package like pgf and then typeset the contents of the slide in a parbox

of width \slidewidth and height \slideheight placed on top of that \@makeslidebackground picture. The talk class faciliates this task by allowing you to customise \@makeslidecontent the commands \@makeslidebackground and \@makeslidecontent. The default definition for **\@makeslide** is

```
\newcommand{\@makeslide}{
  \begin{pgfpicture}{0pt}{0pt}{0pt}{0pt}
    \@makeslidebackground
  \end{pgfpicture}
  \parbox[b][\slideheight][t]{\slidewidth}{
    \@makeslidecontent
  }
}
```
Thus the **\@makeslidebackground** macro should expand to a series of pgf commands that draw the background of the slide. Note that the origin of the pgf coordinate system is at the lower left-hand corner of the slide. The **\@makeslidecontent** macro should expand to whatever you want to put in the parbox. Here, you start with the current point in the upper left corner of the slide.

In this way talk gives you complete artistic freedom in the design of your slides: It lets you define the macros that generate the slides while contents like the slide title and body are previously stored in macros like \@slidetitle and \@slidebody, so that you can insert them where you like. For completeness we now summarise all commands yielding user defined contents:

\@slidetitle Title of the current slide.

\@slidebody Body of the current slide.

\theslidelabel Label of the current slide. Shows the slide number in a slide environment and the slide and subslide number in a multislide environment.

\@title Title of the presentation.

\@shorttitle Short version of the title.

\@author Author of the presentation.

\@shortauthor Short version of the author.

\@date Date specified with the \date command (\today by default).

\@tableofcontents Prints the table of contents. See the next subsection for more information.

### 3.7 The Table of Contents

\@tableofcontents The table of contents of your talk can be created with the \@tableofcontents macro. Its name is slightly misleading because, in fact, it allows you to display any kind of structure information on your slides. For example, you can use it to print only the title of the current section.

\@maketocsection The \@tableofcontents macro expands to a series of \@maketocsubsection \@maketocsection and \@maketocsubsection commands. By default these commands do nothing. You can control the appearence of the table of contents by redefining them. Their syntax is

> $\{\mathsf{R}(section)\}\{\langle short\text{-}title\rangle\}\{\langle long\text{-}title\rangle\}$  $\{\mathsf{Q} \in \mathsf{Q} \}$  \@maketocsubsection{ $\{section\}$ }{ $\{subsection\}$ }  $\{\langle short\text{-}title \rangle\}\{\langle \text{long-}title \rangle\}$

where  $\langle section \rangle$  and  $\langle subsection \rangle$  are integer numbers.

\@ifcurrentsection Note that the \@tableofcontents macro always expands to \@ifcurrentsubsection the full list of sections and subsections. To implement a special treatment for the current section or subsection you can use the \@ifcurrentsection and \@ifcurrentsubsection commands. Their syntax is

> $\langle$ @ifcurrentsection{ $\langle number \rangle$ }{ $\langle$ if-code}}{ $\langle else-code \rangle$ }  $\langle$ @ifcurrentsubsection{ $\langle number \rangle$ }{ $\langle$ if-code}}{ $\langle else-code \rangle$ }

The  $\langle i\textit{f-code}\rangle$  is executed if  $\langle number\rangle$  matches the current section or subsection, respectively, and  $\langle else-code \rangle$  is executed otherwise. For example, if you want to display the current section in the top left corner of each slide, your style definition should look somewhat like

```
\text{newslidestyle}{\langle style-name\rangle\}\renewcommand{\@maketocsection}[3]{
    \@ifcurrentsection{##1}{##3}{}
```

```
}
  \renewcommand{\@makeslidecontent}{
     \@tableofcontents
     .
.
.
  }
  .
.
.
}
```
- \tableofcontents Most talks begin with an outline of the talk's contents. As a package writer you should therefore provide a \tableofcontents command that allows the user to print the full table of contents. (talk already defines the **\tableofcontents** command, but it does nothing by default.) You can achieve this, too, by redefining \@maketocsection and \@maketocsubsection and then calling \@tableofcontents.
	- \@ifinrange However, if the table of contents does not fit on one slide, the user should be able to split it, using an optional range argument of the form shown in section 2.5. It is the package writers task to implement this feature, but the parsing of the range argument is done by the \@ifinrange macro. Its syntax is

```
\langle\text{of}({sec}){\text{g(}}\rangle{\text{g(}}{\langle\text{range}\rangle}{\langle\text{f(}}{\langle\text{f(}}{\langle\
```
 $\langle \textit{sec} \rangle$  and  $\langle \textit{subsec} \rangle$  are section and subsection numbers and  $\langle \textit{range} \rangle$  is a string of the form

 $\langle \text{fromsec} \rangle$ .  $\langle \text{fromsubsec} \rangle - \langle \text{tosec} \rangle$ .  $\langle \text{tosubset} \rangle$ 

The  $\langle i\textit{f-code}\rangle$  is executed if the subsection specified by  $\langle \textit{sec}\rangle$  and  $\langle subsec \rangle$  lies in the range specified by  $\langle range \rangle$ , the  $\langle else-code \rangle$  is executed otherwise.

A typical definition of the \tableofcontents command will therefore look as follows:

```
\renewcommand{\tableofcontents}[1][0.0-99.99]{
  \bgroup
  \def\@maketocsection##1##2##3{
    \@ifinrange{##1}{0}{#1}{
      ##1.\space ##3\par
    }{}
```

```
}
  \def\@maketocsubsection##1##2##3##4{
    \@ifinrange{##1}{##2}{#1}{
      ##1.##2.\space ##3\par
    }{}
  }
  \@tableofcontents
  \egroup
}
```
If you use grouping (\bgroup and \egroup or curly brackets) and plain TEX definitions (\def instead of \renewcommand), as shown above, your definitions remain local to the goup, so you don't have to worry about restoring the original definitions of **\@maketocsection** and \@maketocsubsection. A more sophisticated definition of the \tableofcontents command can be found in sidebars.sty.

## 4 Contact

For comments, bug reports, feature requests or submitting style packages please email to

martin.wiebusch@gmx.net

Martin Wiebusch, 31.07.2005